# **ANEXO IV:** Diseño del sistema.

*Diseño de página Web para aprendizaje de idiomas.*

Trabajo de Fin de Grado

INGENIERÍA INFORMÁTICA

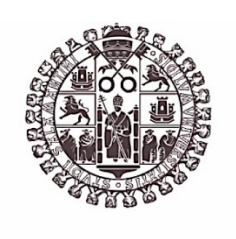

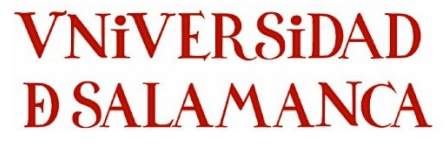

**Diciembre de 2022**

**Autor:**

*Angel Cantuche Martín*

**Tutores:**

*Gabriel Villarrubia González*

*André Filipe Sales Mendes*

# **Tabla de contenido**

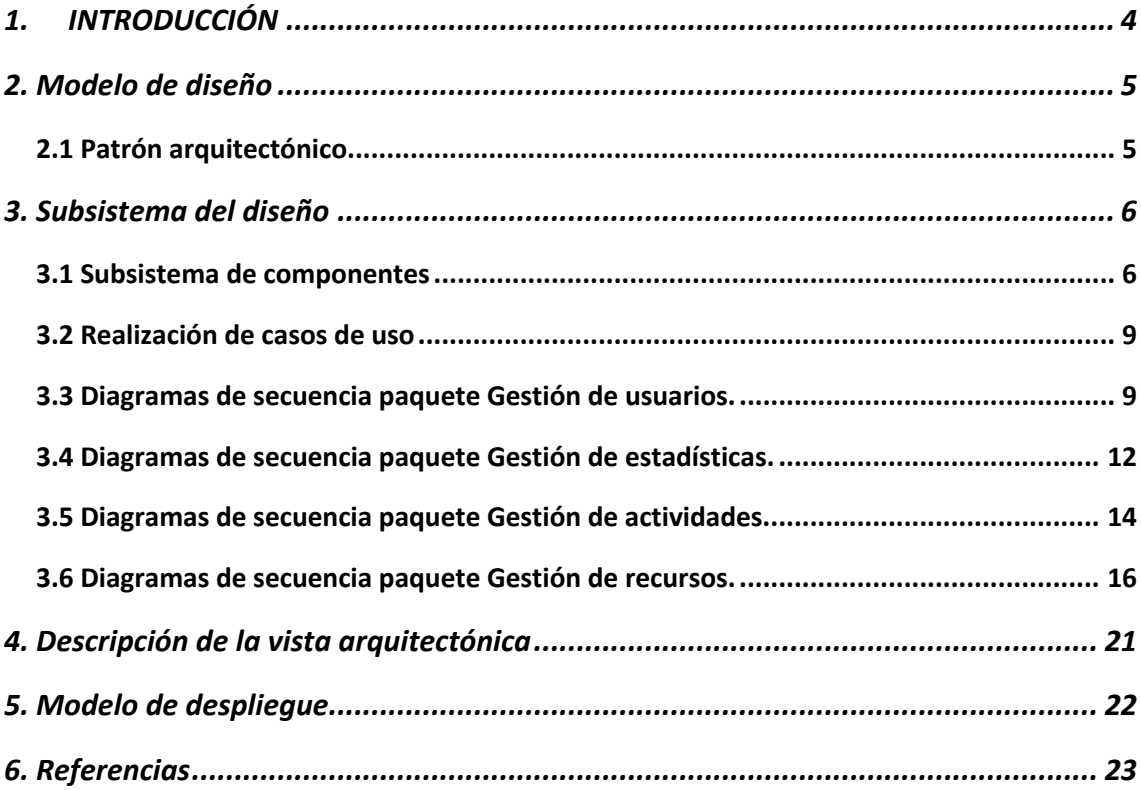

# **Tabla de figuras**

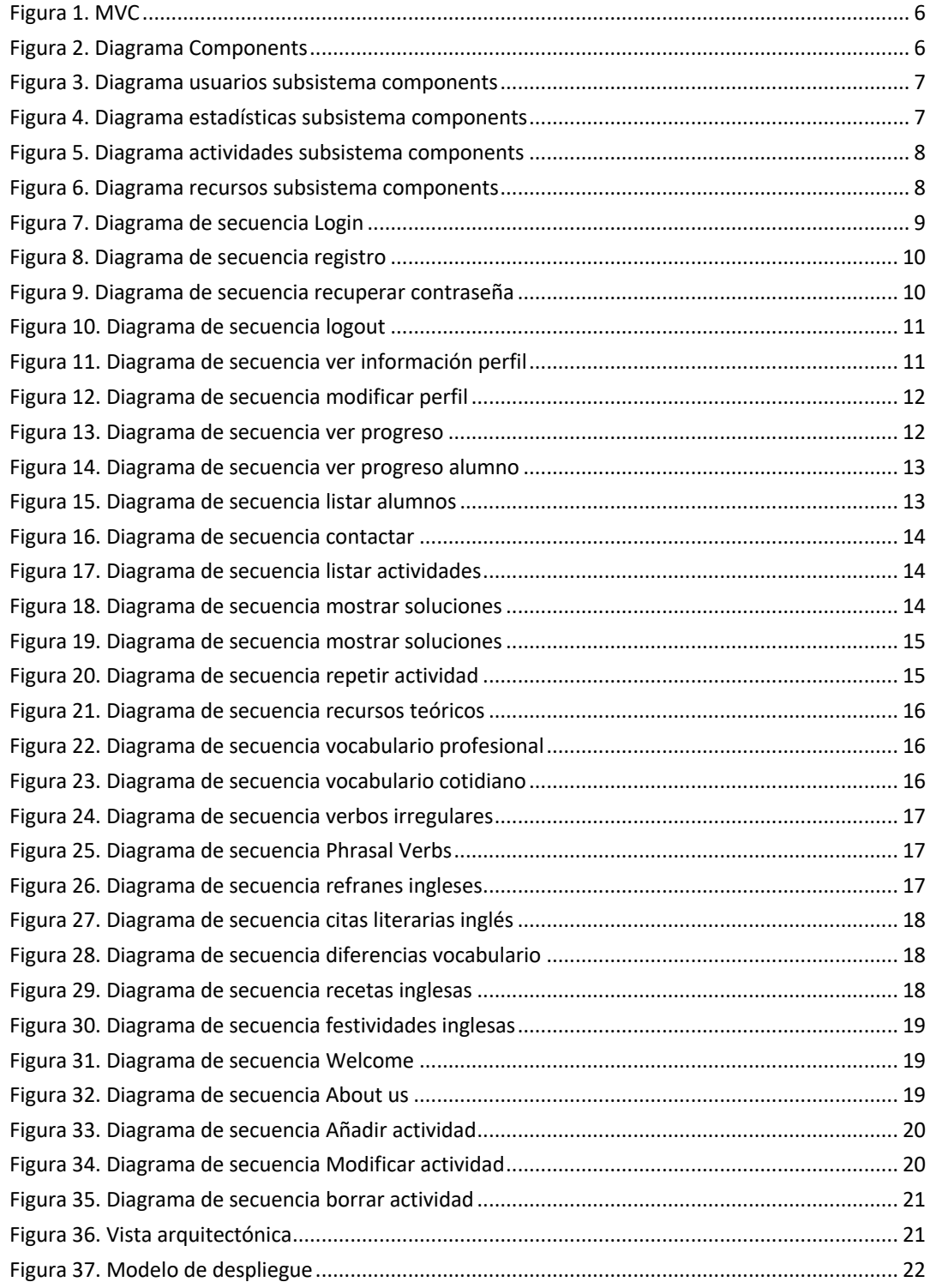

# 1. INTRODUCCIÓN

En este anexo se recogerá la información sobre el diseño del sistema. En él se ofrecerá la solución del problema, mostrará una representación de los requisitos de la aplicación software que formará la base para el desarrollo de este.

El documento contará con los siguientes apartados:

- Modelo de diseño: constará de los siguientes subapartados
	- o Patrón arquitectónico: se describirá el patrón arquitectónico utilizado en el desarrollo del proyecto.
	- o Subsistemas de diseño: Se especificarán los paquetes del sistema.
	- o Clases de diseño: Se desglosarán los métodos y atributos componen las clases de diseño.
	- o Vista arquitectónica: Se modelará la estructura general del sistema.
	- o Realización de casos de uso: Se refinarán los diagramas de secuencia descritos en el Anexo III – Análisis de requisitos.
- Modelo de despliegue: describe la comunicación entre los múltiples nodos de la ejecución.

# 2. Modelo de diseño

Explicaremos los patrones arquitectónicos, su arquitectura y las relaciones entre ellos.

## 2.1 Patrón arquitectónico

En la implementación de este sistema utilizaremos el patrón arquitectónico MVC, Modelo-Vista-Controlador.

Dicho patrón está clasificado como sistema interactivo, es decir, ayudan a organizar y estructurar el sistema con interacción hombre-máquina. Este patrón se encuentra en frameworks de aplicación para software con interfaces gráficas.

Se utiliza cuando hay interfaces de usuario que pueden cambiar al extender la funcionalidad del sistema o una modificación del propio entorno gráfico, es decir, con ello se construye un sistema flexible.

Para poner en práctica este patrón debemos tener en cuenta si una misma información se presenta en distintas pantallas y si el comportamiento y presentación del sistema debe ser eficiente en cuanto a una modificación de este.

Las ventajas de este patrón es la posibilidad que tiene en soportar diferentes estándares de interfaces gráficas, el desacoplamiento entre códigos dando una rápida sustitución que puede darse en un cambio en el sistema en tiempo de ejecución, si hay que destacar el alto acoplamiento entre vista y controlador.

Este patrón divide el sistema en tres áreas independientes entre ellos:

- El modelo, donde se encapsulan todos los datos, tiene la lógica de negocio y funcionalidad central.
- La vista, su función es la representación de la información al usuario, obtiene los datos del modelo y lo presenta al usuario, un modelo puede tener diversas vistas.
- El controlador, funciona de capa intermedia entre la vista y el modelo, recibe los datos, y en su mayoría por eventos traslada datos entre la vista y el modelo.

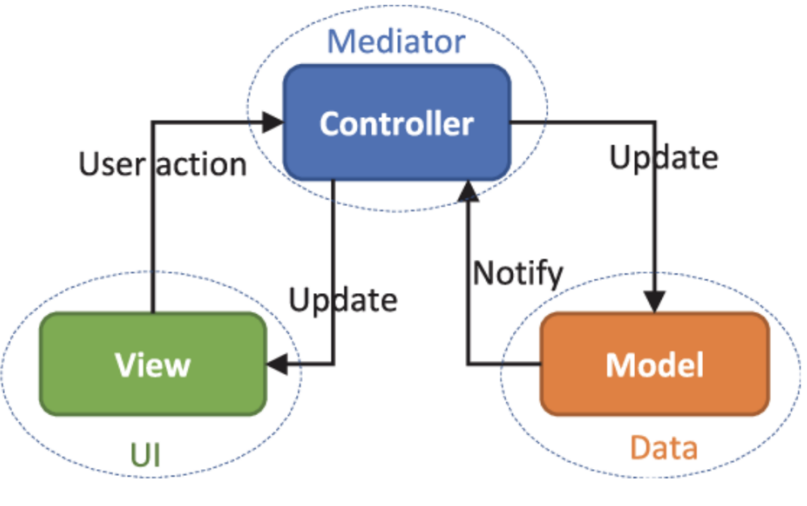

Figura 1. MVC

# 3. Subsistema del diseño

En este apartado se recogen los diagramas que representan las distintas partes del sistema.

# 3.1 Subsistema de componentes

En este subsistema veremos los componentes agrupados según su lógica en la aplicación y funcionalidad dentro del propio sistema.

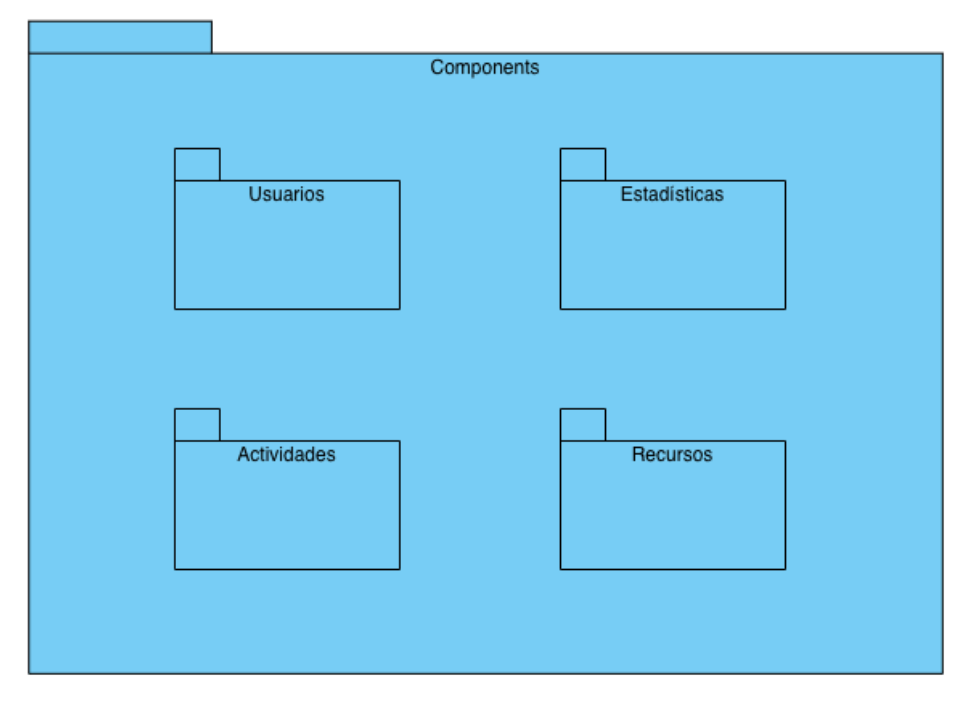

Figura 2. Diagrama Components

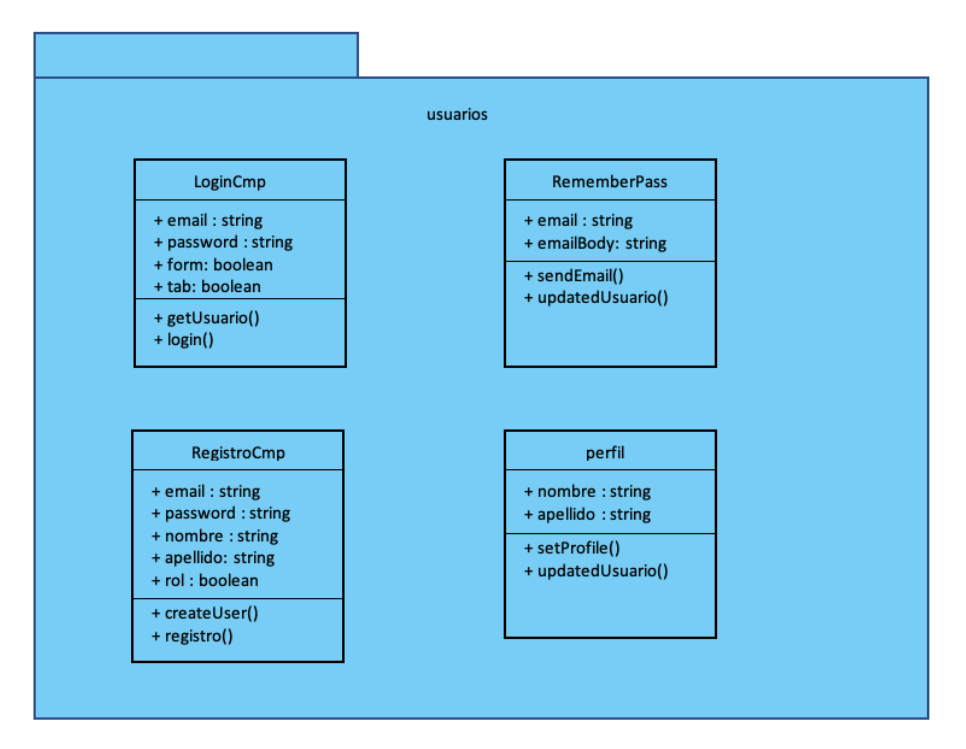

Figura 3. Diagrama usuarios subsistema components

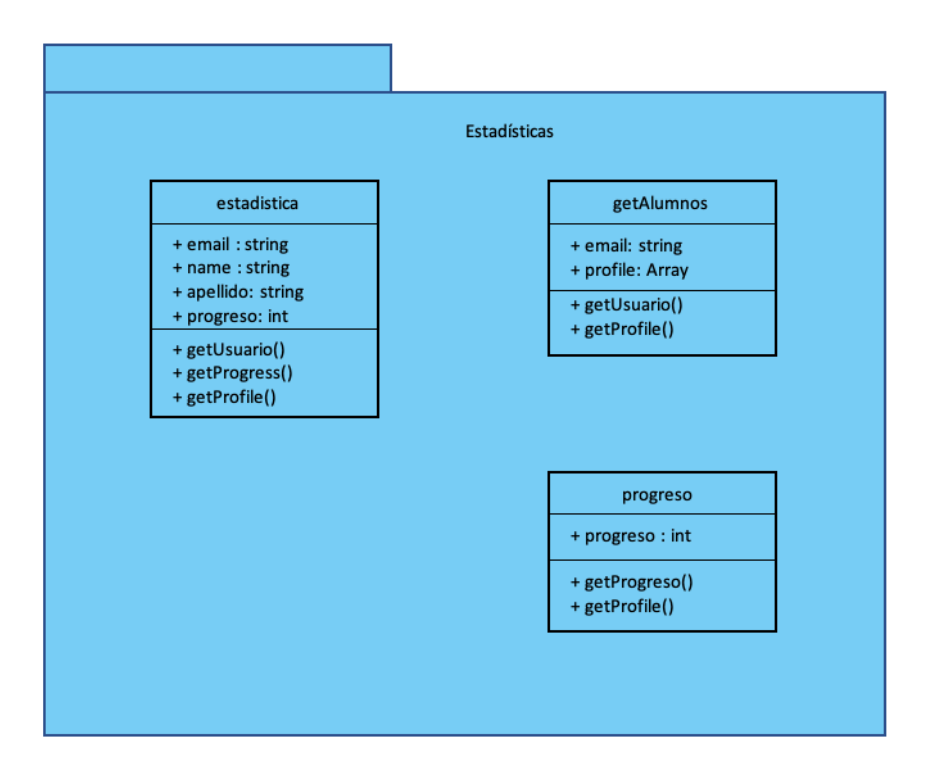

Figura 4. Diagrama estadísticas subsistema components

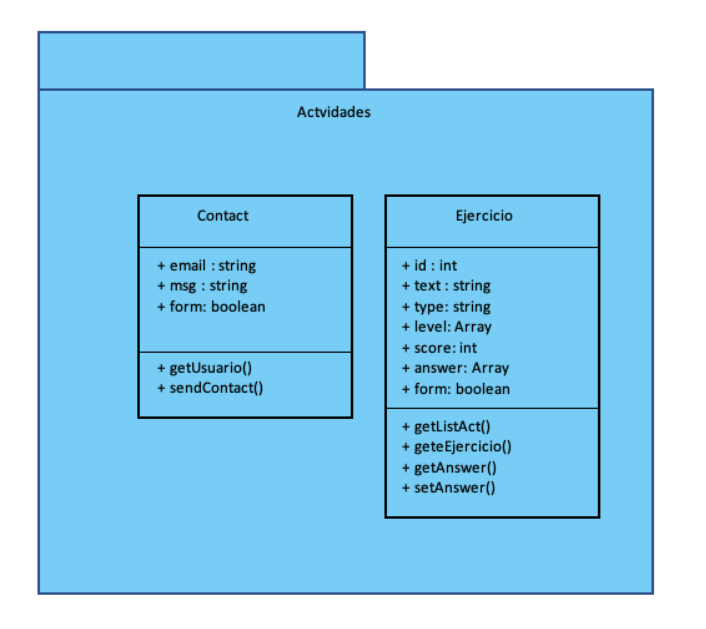

Figura 5. Diagrama actividades subsistema components

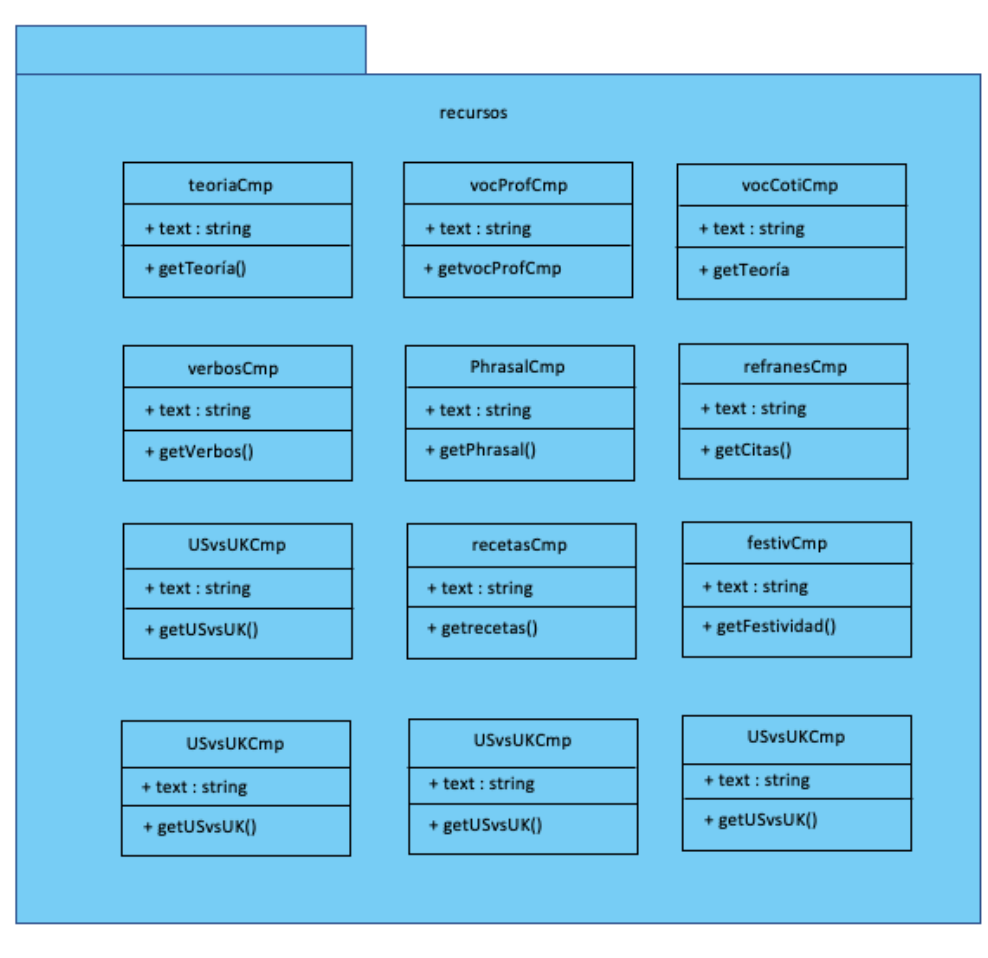

Figura 6. Diagrama recursos subsistema components

## 3.2 Realización de casos de uso

A partir de los diagramas de secuencia mostrados en el Anexo III Análisis de requisitos, se hará un refinamiento con la finalidad de obtener los diagramas de casos de uso.

## 3.3 Diagramas de secuencia paquete Gestión de usuarios.

Caso de uso: Login

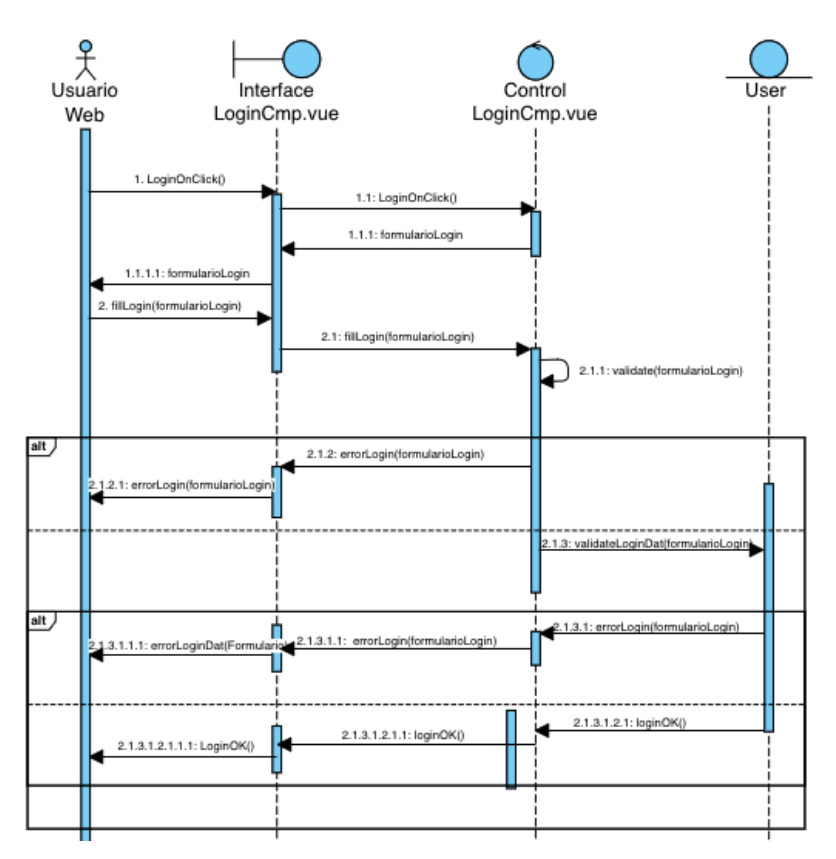

Figura 7. Diagrama de secuencia Login

#### Caso de uso: Registro

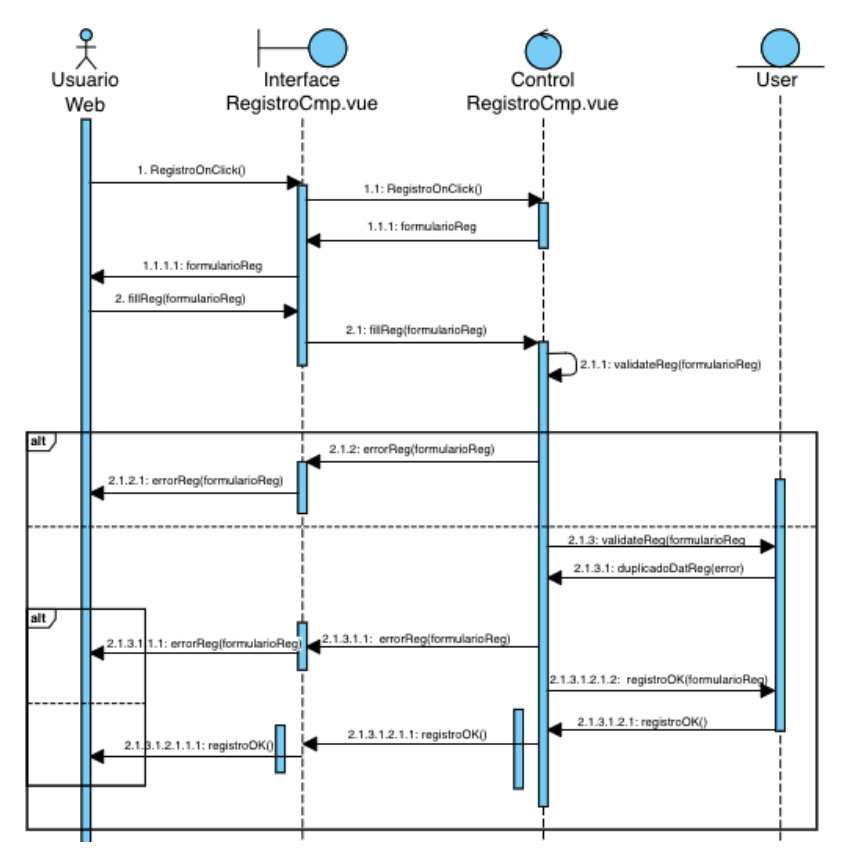

Figura 8. Diagrama de secuencia registro

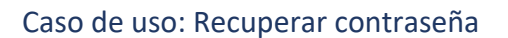

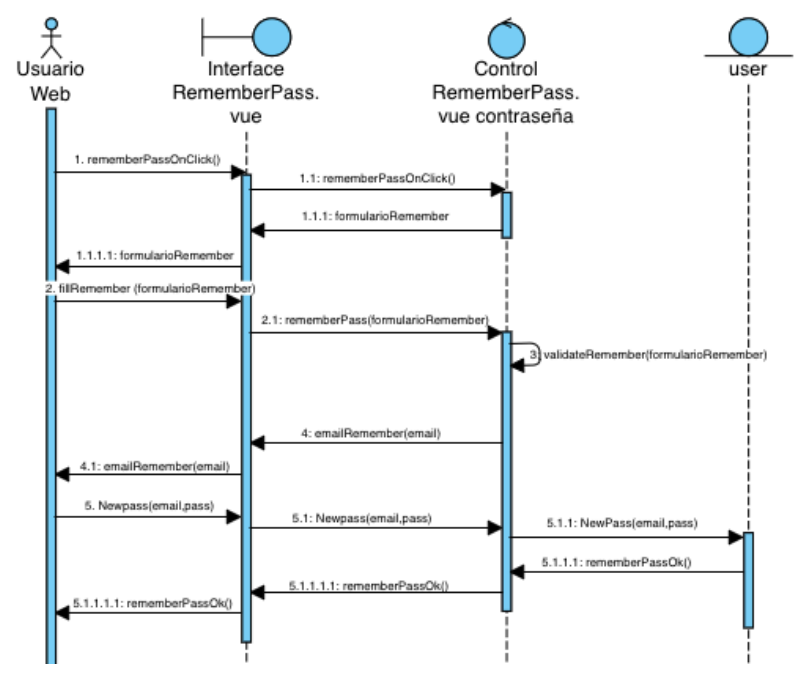

Figura 9. Diagrama de secuencia recuperar contraseña

## Caso de uso: Logout

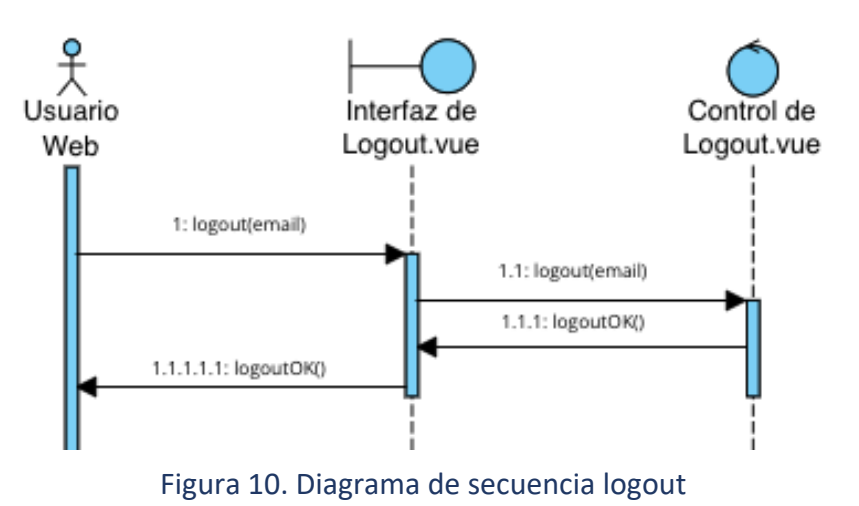

### Caso de uso: Ver información perfil

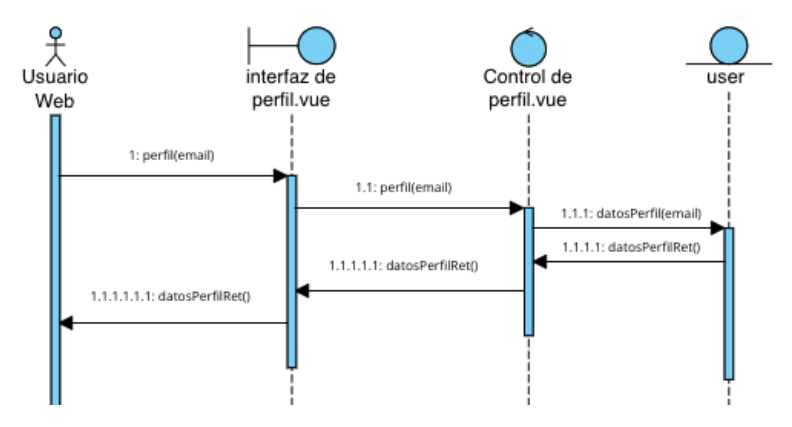

Figura 11. Diagrama de secuencia ver información perfil

#### Caso de uso: Modificar perfil

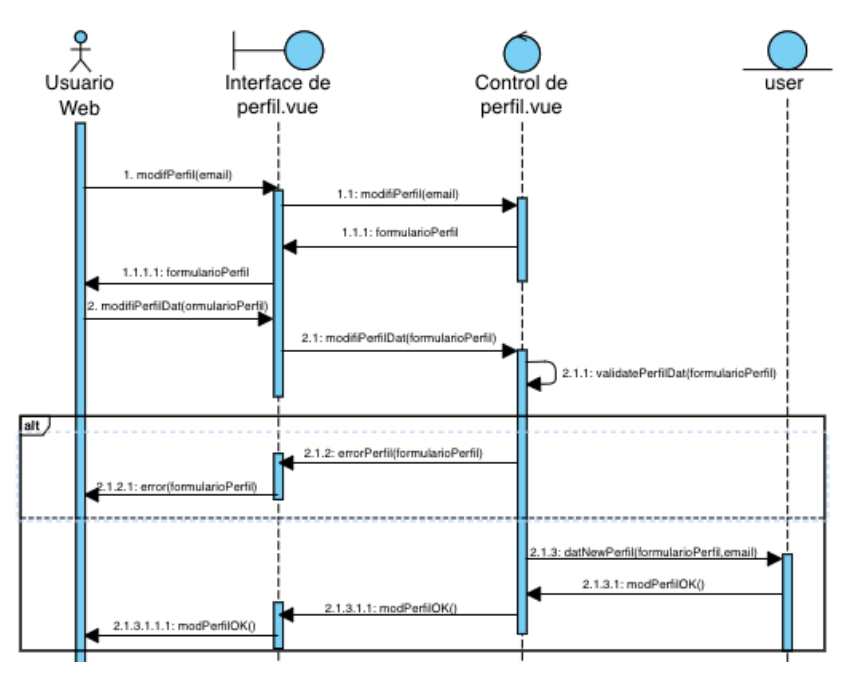

Figura 12. Diagrama de secuencia modificar perfil

## 3.4 Diagramas de secuencia paquete Gestión de estadísticas.

### Caso de uso: Ver progreso

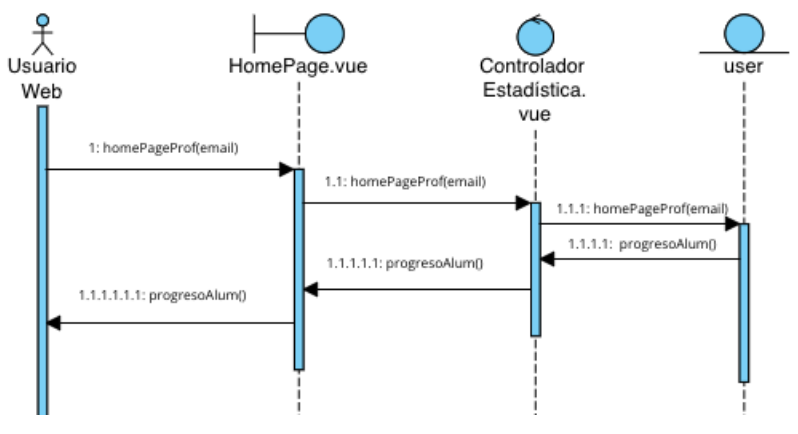

Figura 13. Diagrama de secuencia ver progreso

#### Caso de uso: Ver progreso alumno

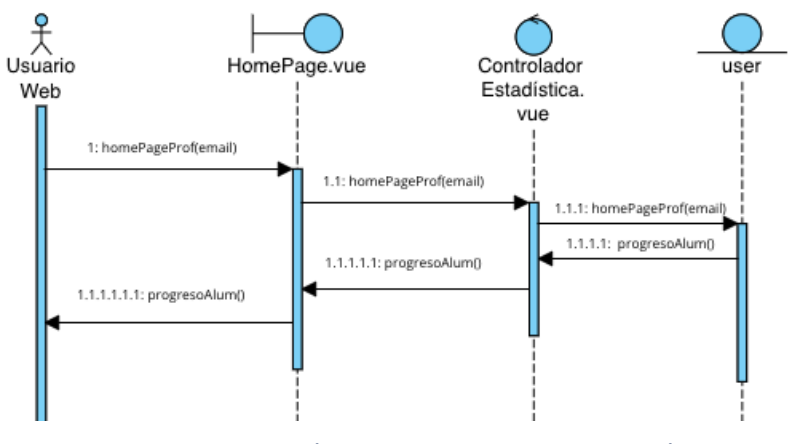

Figura 14. Diagrama de secuencia ver progreso alumno

#### Caso de uso: Listar alumnos

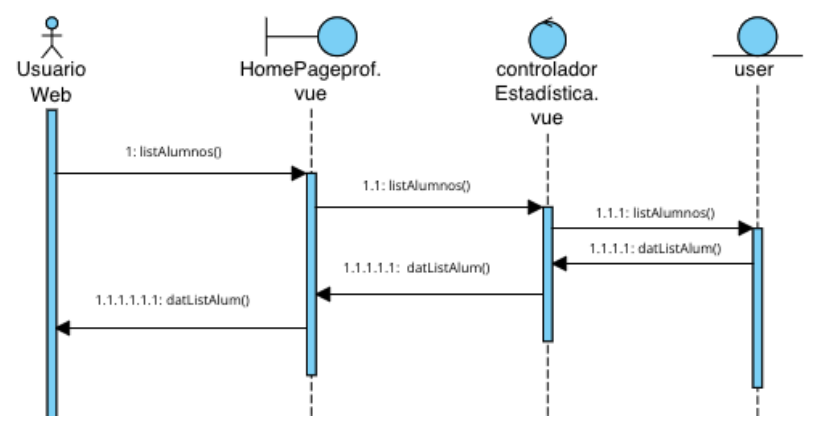

Figura 15. Diagrama de secuencia listar alumnos

## 3.5 Diagramas de secuencia paquete Gestión de actividades.

Caso de uso: Contactar

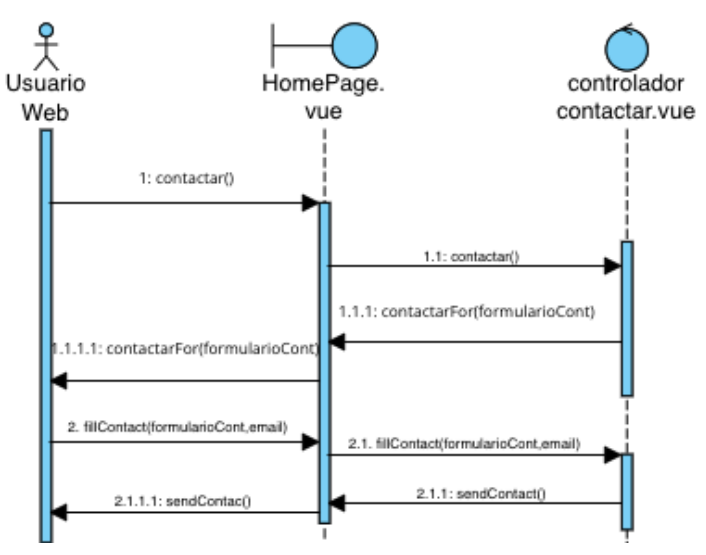

Figura 16. Diagrama de secuencia contactar

Caso de uso: Listar actividades

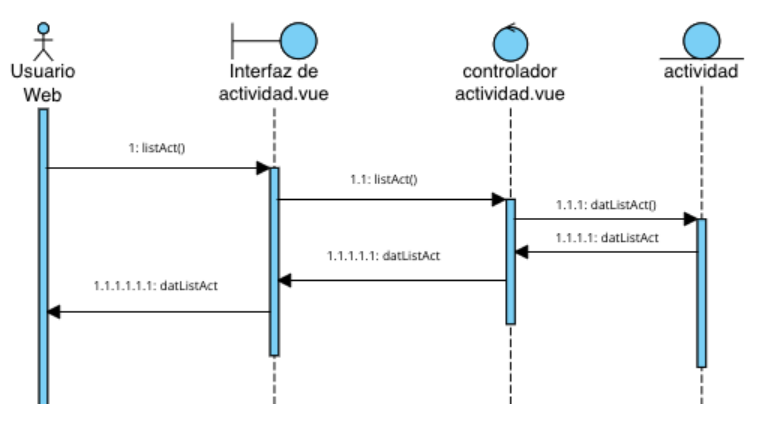

Figura 17. Diagrama de secuencia listar actividades

Caso de uso: Mostrar soluciones

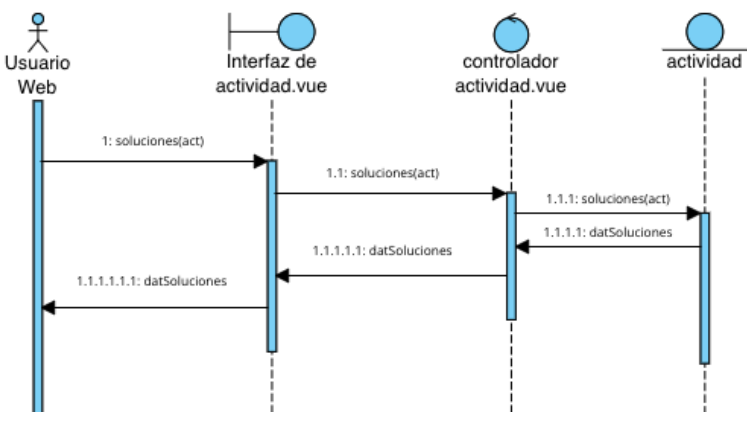

Figura 18. Diagrama de secuencia mostrar soluciones

#### Caso de uso: Corrección respuestas

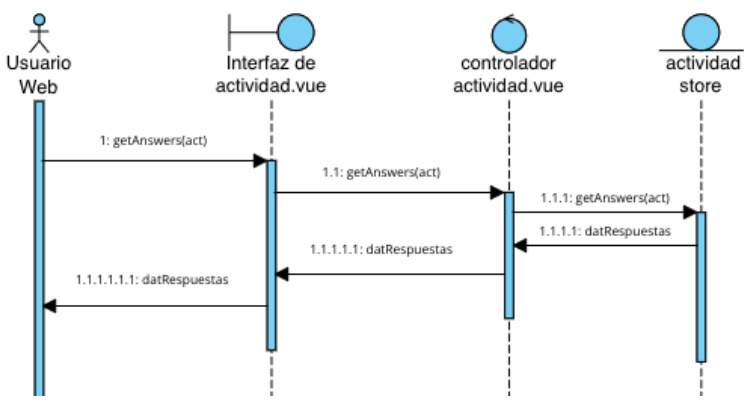

Figura 19. Diagrama de secuencia mostrar soluciones

#### Caso de uso: Repetir actividad

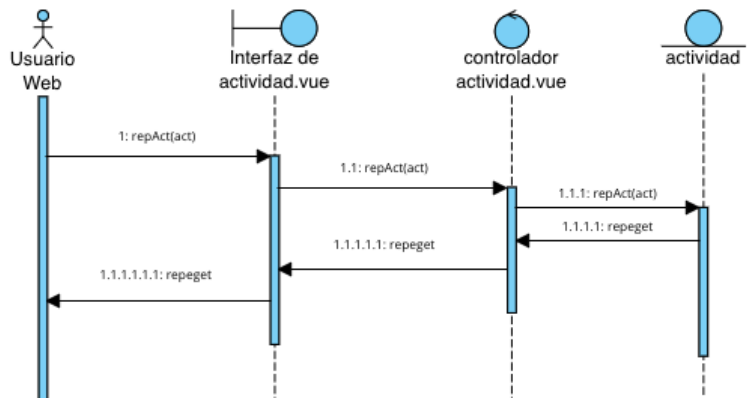

Figura 20. Diagrama de secuencia repetir actividad

# 3.6 Diagramas de secuencia paquete Gestión de recursos.

Caso de uso: Recursos teóricos

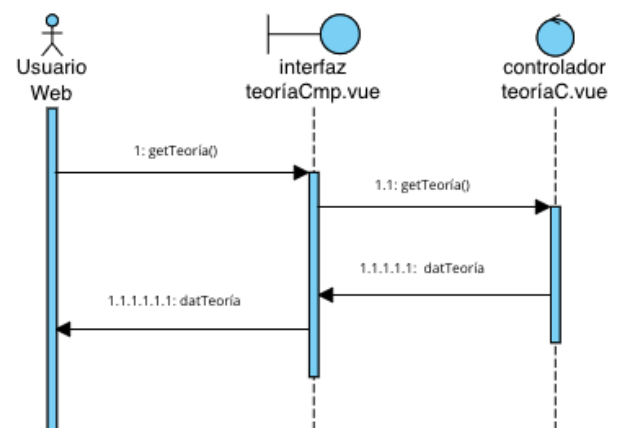

Figura 21. Diagrama de secuencia recursos teóricos

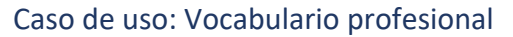

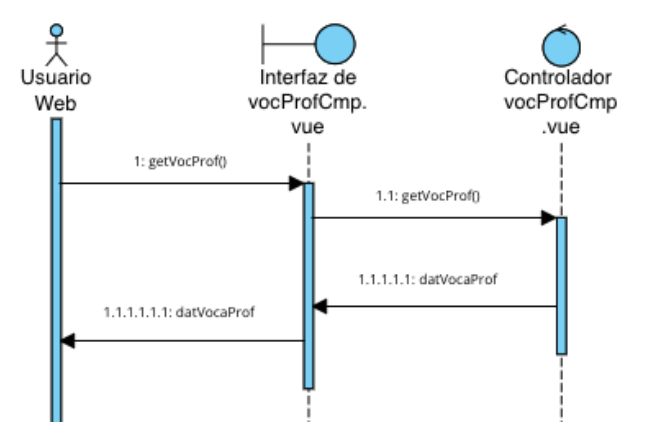

Figura 22. Diagrama de secuencia vocabulario profesional

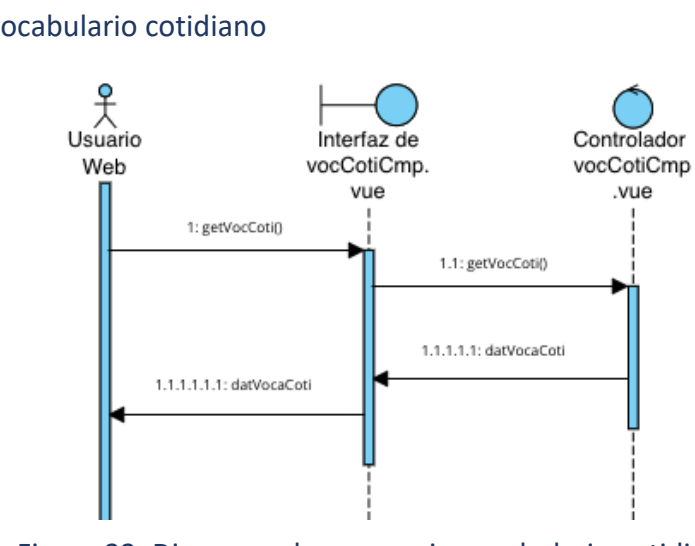

Caso de uso: Vocabulario cotidiano

Figura 23. Diagrama de secuencia vocabulario cotidiano

#### Caso de uso: Los verbos irregulares

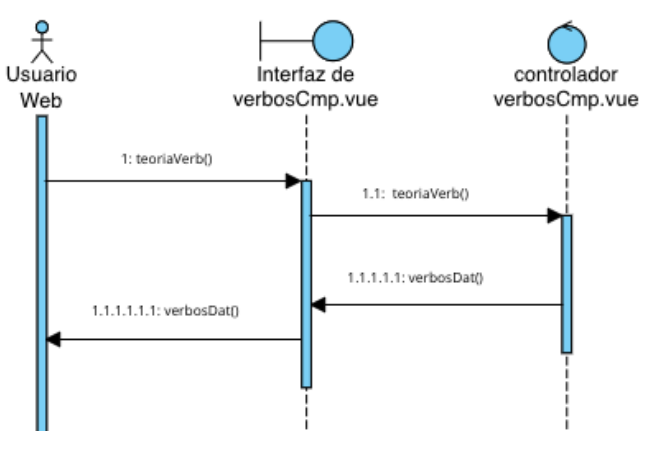

Figura 24. Diagrama de secuencia verbos irregulares

## Caso de uso: Expresiones inglesas – Phrasal Verbs

Caso de uso: Refranes ingleses

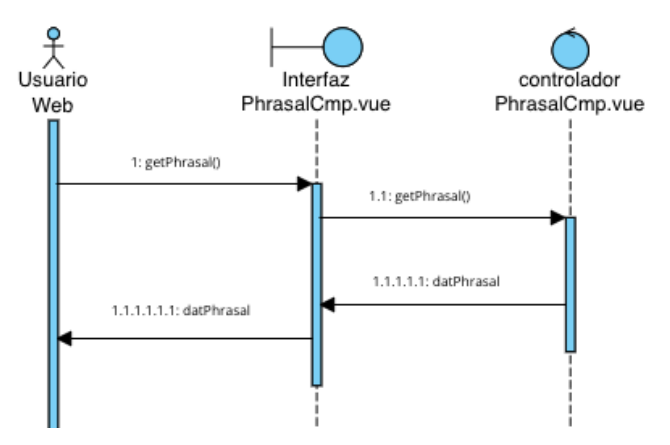

Figura 25. Diagrama de secuencia Phrasal Verbs

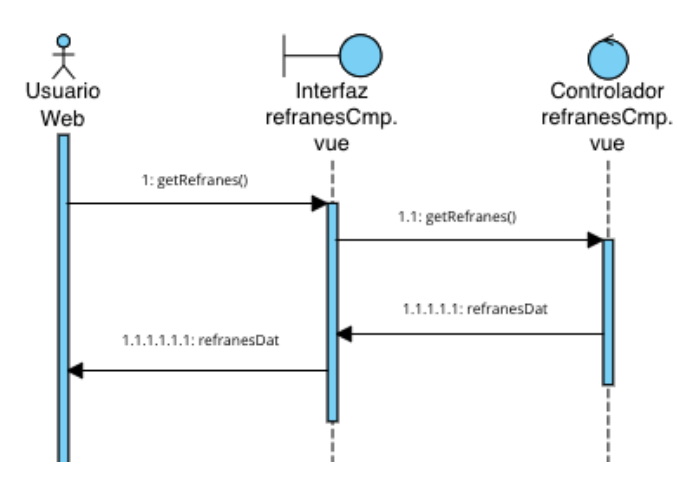

Figura 26. Diagrama de secuencia refranes ingleses

#### Caso de uso: Citas literarias inglés

Caso de uso: Recetas inglesas

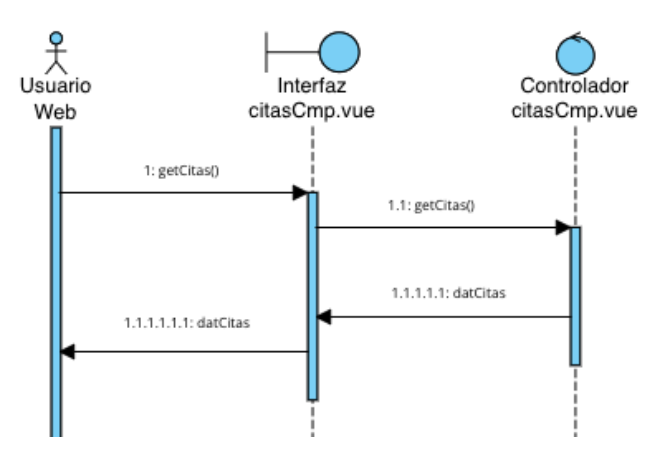

Figura 27. Diagrama de secuencia citas literarias inglés

#### Caso de uso: Diferencias vocabulario americano y británico

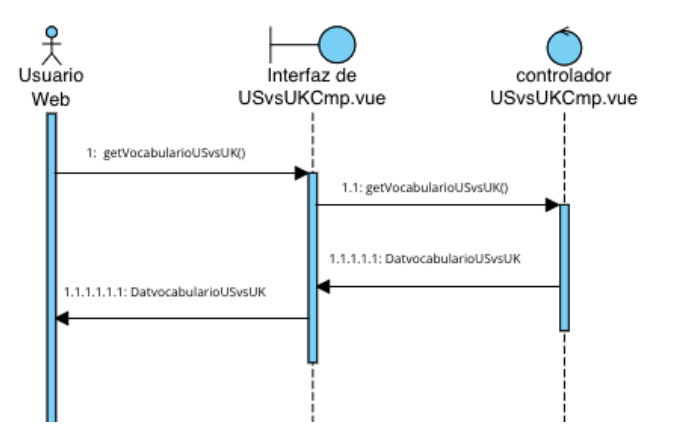

Figura 28. Diagrama de secuencia diferencias vocabulario

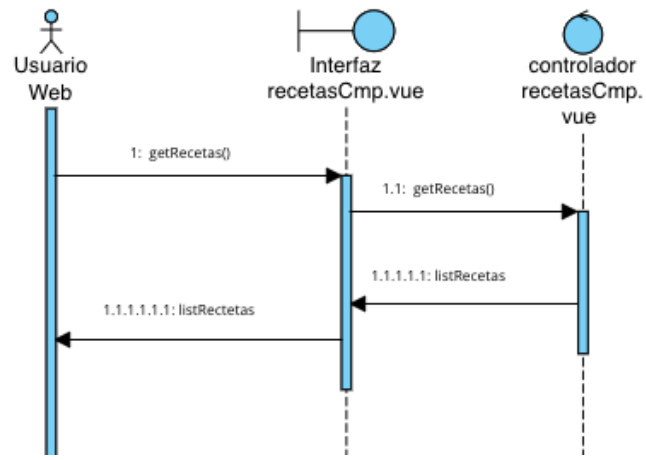

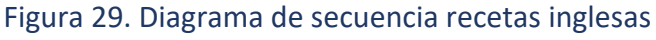

#### 18 Anexo IV: Documentación técnica

#### Caso de uso: Festividades inglesas

Caso de uso: About us

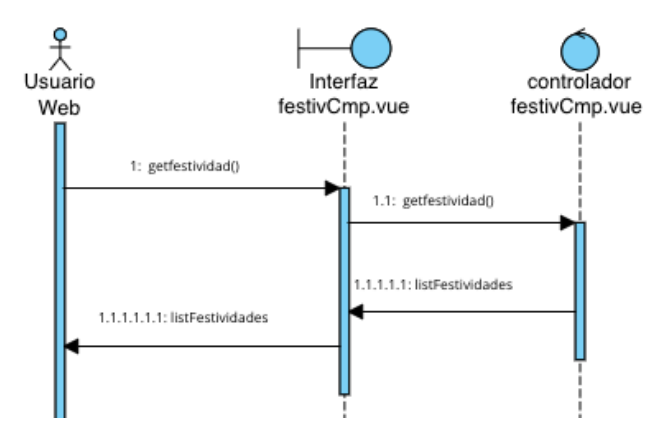

Figura 30. Diagrama de secuencia festividades inglesas

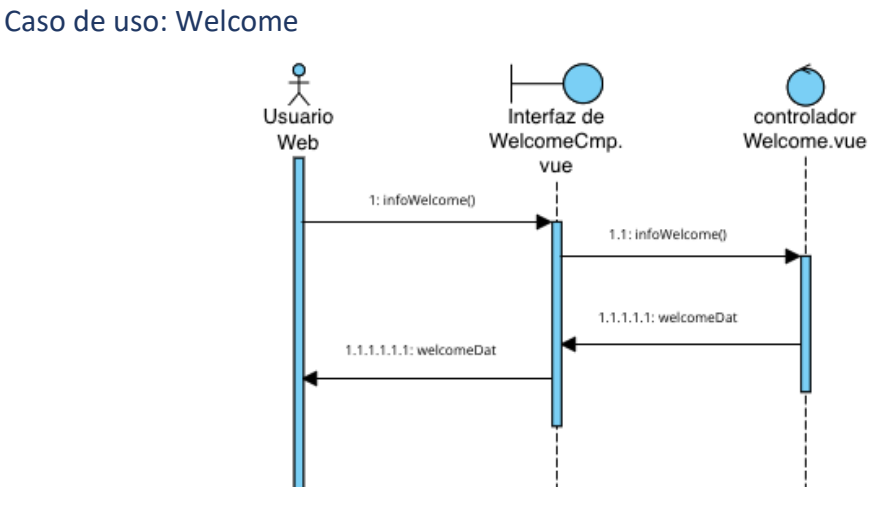

Figura 31. Diagrama de secuencia Welcome

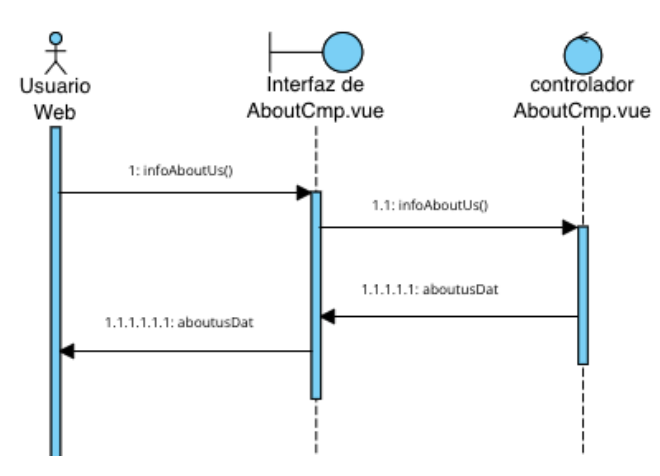

Figura 32. Diagrama de secuencia About us

#### Caso de uso: Añadir actividad

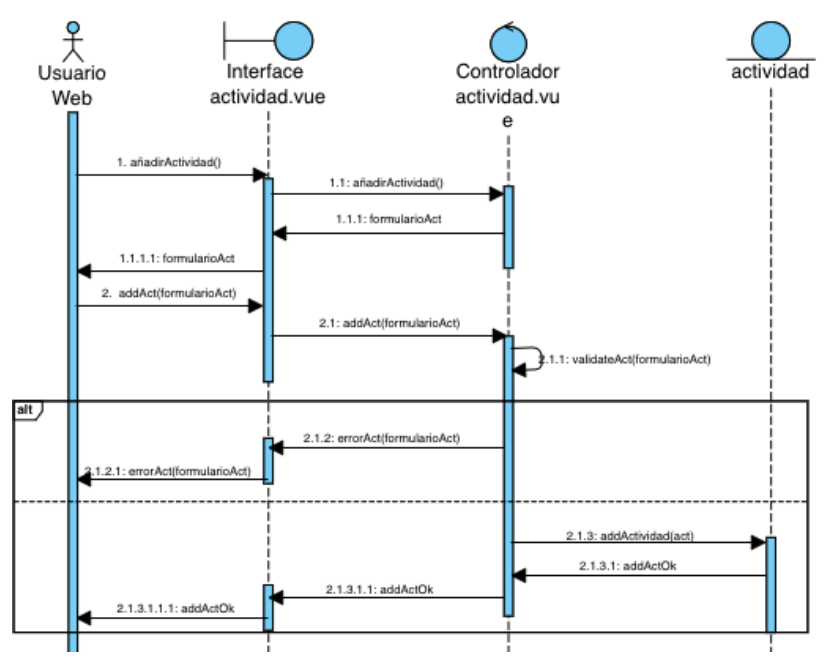

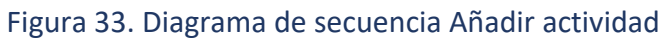

#### Caso de uso: Modificar actividad

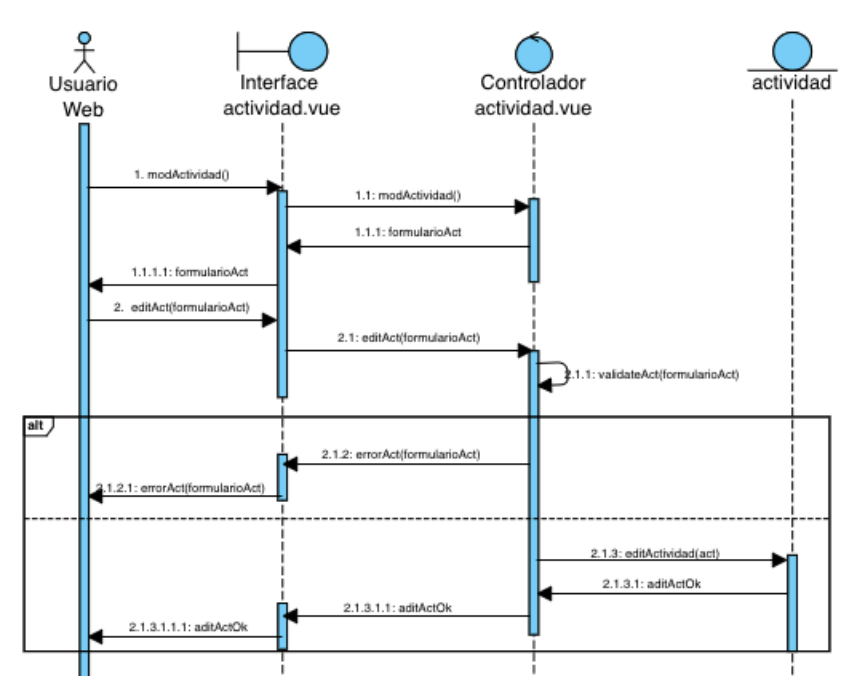

Figura 34. Diagrama de secuencia Modificar actividad

#### Caso de uso: Borrar actividad

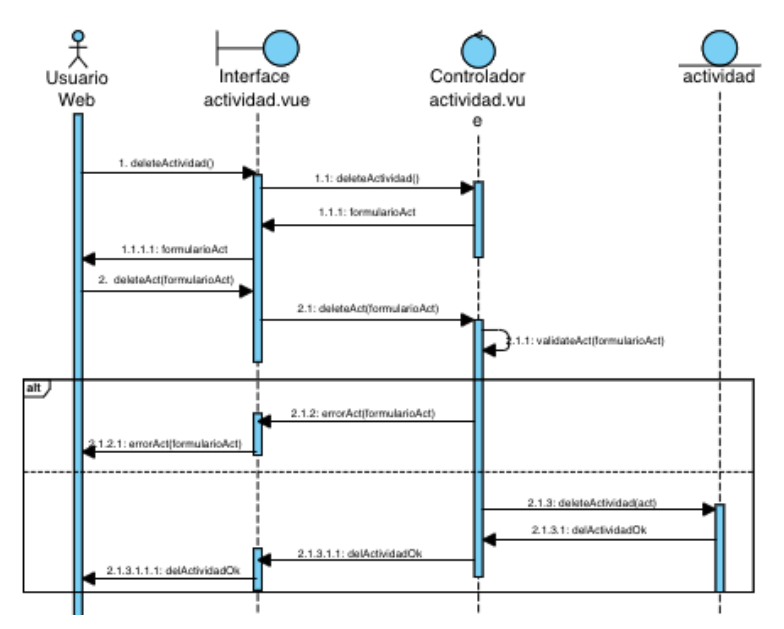

Figura 35. Diagrama de secuencia borrar actividad

# 4. Descripción de la vista arquitectónica

En la vista arquitectónica se representa a que capa del patrón arquitectónico Modelo Vista Controlador pertenece cada clase presentada anteriormente. Como se mencionó anteriormente cuando se describieron las tres partes del modelo por separado, la vista modelará la parte más visual de las interfaces del usuario, el controlador, intermediario entre la vista y el modelo, servirá de comunicación entre ambos, y el modelo acumula la funcionalidad central y la lógica de negocio.

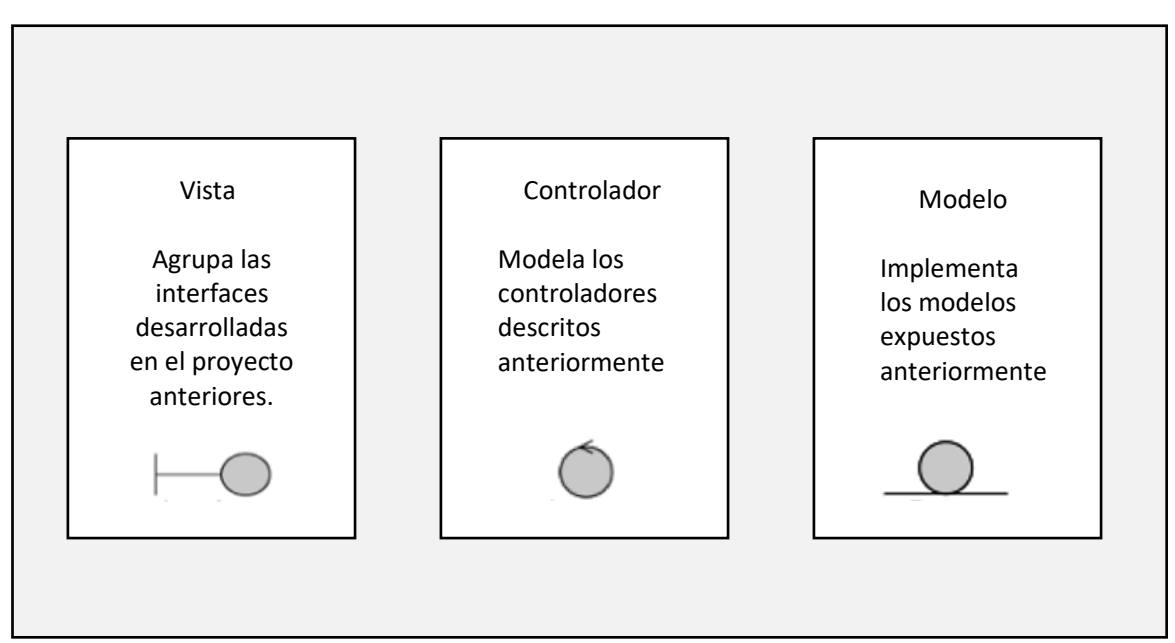

#### Figura 36. Vista arquitectónica

Información detallada se puede consultar el Anexo III – Especificación de requisitos *vista arquitectura*.

# 5. Modelo de despliegue

El modelo de despliegue representa la ejecución del sistema, incluye los distintos nodos hardware y software, así como las capas intermedias que conecta estos nodos. En el modelado de despliegue encontramos tres nodos:

Ordenador o receptor: estará de la parte del cliente y será el dispositivo utilizado por los usuarios para la visualización del sistema. El entorno donde se desplegará como se ha explicado durante el desarrollo será el navegador web. Tener en cuenta que este nodo tendrá concurrencia, es decir, no solo existirá un único nodo, si no que habrá tantos como usuarios estén conectados al mismo momento.

Servidor Firebase: gestor de autenticación para la gestión de usuarios y base de datos al servidor de la aplicación.

Servidor: servicio utilizado para soportar la funcionalidad y los datos del dispositivo que utilice el cliente. A su vez, también tendrá comunicación con el servidor de Firebase descrito anteriormente.

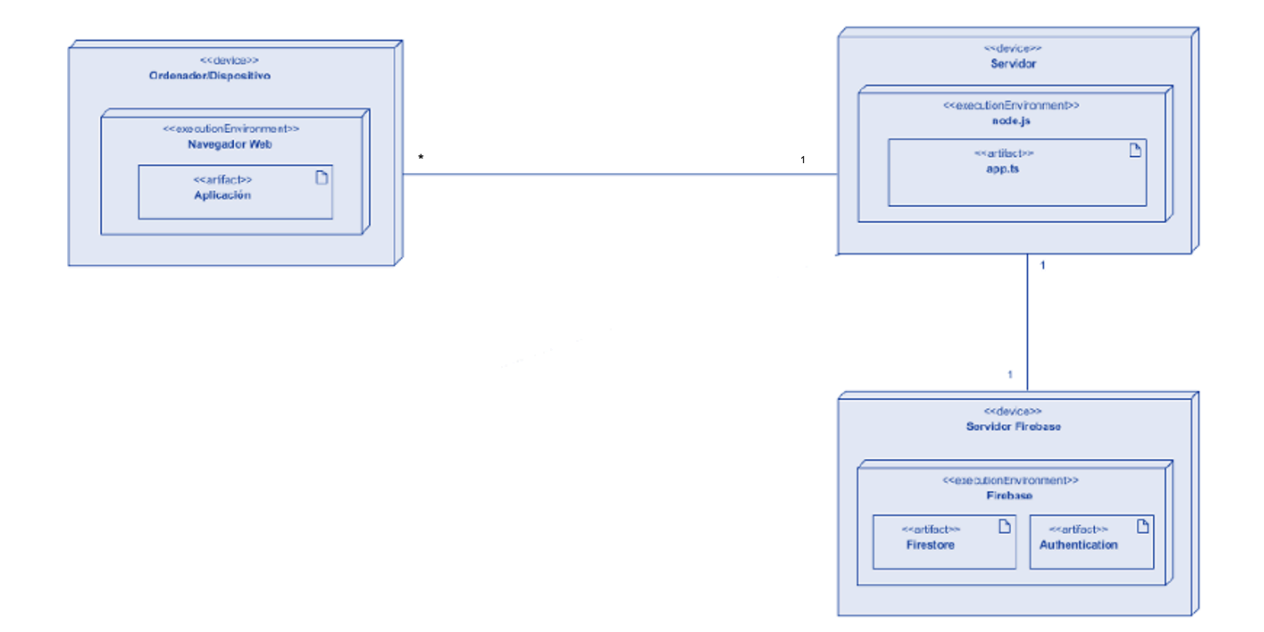

Figura 37. Modelo de despliegue

# 6. Referencias

Visual Paradigm Manual, accedido en 2022 https://www.visual-paradigm.com/support/documents/vpuserguide.jsp

Adobe, «Adobe Photoshop,», accedido en 2022

https://www.adobe.com/es/products/photoshop.html